## **Oracle® Database**

Client Quick Installation Guide 12*c* Release 1 (12.1) for HP-UX Itanium

E56894-02

August 2015

This guide describes how to quickly install Oracle Database Client 12*c* Release 1 (12.1) on HP-UX Itanium systems. It includes information about the following:

- Reviewing Information About this Guide
- Logging In to the System as root
- Configuring Servers for Oracle Database
- Reviewing Operating System Security Common Practices
- About Operating System Requirements
- Operating System Requirements for HP-UX Itanium Systems
- Additional Drivers and Software Packages for HP-UX Itanium Systems
- Checking the Software Requirements
- Separate 32-Bit Client Software for 64-Bit Platforms
- Creating Required Operating System Group and User
- Creating an Oracle Base Directory
- Configuring Oracle Software Owner Environment
- Mounting the Product Disc
- Installing Oracle Database Client
- What to Do Next?
- Additional Information
- Documentation Accessibility

# 1 Reviewing Information About this Guide

This guide describes how to complete a default installation of Oracle Database Client on a system that does not have any Oracle software installed on it. If there is an existing Oracle software installation on this system, then refer to *Oracle Database Client Installation Guide for HP-UX Itanium* for more detailed installation instructions

It describes how to install one of the following installation types:

 Administrator: Enables applications to connect to an Oracle Database instance on the local system or on a remote system. It also provides tools that enable you to administer Oracle Database.

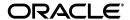

1

- **Runtime:** Enables applications to connect to an Oracle Database instance on the local system or on a remote system.
- Instant Client: Enables you to install only the shared libraries required by Oracle Call Interface (OCI), Oracle C++ Call Interface (OCCI), Pro\*C, or Java database connectivity (JDBC) OCI applications. This installation type requires much less disk space as compared to the other Oracle Database Client installation types.

**See Also:** Oracle Call Interface Programmer's Guide for more information about the Instant Client feature

This guide does not describe how to install the Custom installation type. It also does not describe how to perform an in-place client upgrade.

#### Where to Get Additional Installation Information

For more detailed information about installing Oracle Database Client, refer to *Oracle Database Client Installation Guide for HP-UX Itanium*.

The product documentation for Oracle Database products is available in both HTML and PDF formats online:

http://docs.oracle.com/

# 2 Logging In to the System as root

Before you install Oracle Database Client, you must complete several tasks as the root user. To log in as the root user, complete one of the following procedures:

**Note:** You must install the software from an X Window System workstation, an X terminal, or a PC or other system with X server software installed.

- If you are installing the software from an X Window System workstation or X terminal, then:
  - **1.** Start a local terminal session, for example, an X terminal (xterm).
  - **2.** If you are not installing the software on the local system, then enter the following command to enable the remote host to display X applications on the local X server:

```
$ xhost fully_qualified_remote_host_name
```

#### For example:

\$ xhost somehost.us.example.com

**3.** If you are not installing the software on the local system, then use the ssh, rlogin, or telnet command to connect to the system where you want to install the software:

```
$ telnet fully_qualified_remote_host_name
```

**4.** If you are not logged in as the root user, then enter the following command to switch user to root:

```
$ su -
```

```
password:
#
```

• If you are installing the software from a PC or other system with X server software installed, then:

**Note:** If necessary, refer to your X server documentation, or contact your X server vendor or system administrator for more information about completing this procedure. Depending on the X server software that you are using, you may need to complete the tasks in a different order.

- **1.** Start the X server software.
- **2.** Configure the security settings of the X server software to permit remote hosts to display X applications on the local system.
- **3.** Connect to the remote system where you want to install the software and start a terminal session on that system, for example, an X terminal (xterm).
- **4.** If you are not logged in as the root user on the remote system, then enter the following command to switch user to root:

```
$ su - password:
```

# 3 Configuring Servers for Oracle Database

This section describes the following operating system tasks that you must complete before you install Oracle Database:

- Checking Server Hardware and Memory Configuration
- General Server Minimum Requirements
- Server Storage Minimum Requirements
- Server Memory Minimum Requirements

# 3.1 Checking Server Hardware and Memory Configuration

Run the following commands to check your current system information:

1. To determine the physical RAM size, enter the following command:

```
# /usr/contrib/bin/machinfo | grep -i Memory
```

**2.** To determine the size of the configured swap space, enter the following command:

```
# /usr/sbin/swapinfo -a
```

If necessary, see your operating system documentation for information about how to configure additional swap space.

#### Note:

- Oracle recommends that you take multiple values for the available RAM and swap space before finalizing a value. This is because the available RAM and swap space keep changing depending on the user interactions with the computer.
- Contact your operating system vendor for swap space allocation guidance for your server. The vendor guidelines supersede the swap space requirements listed in this guide.
- **3.** To determine the amount of disk space available in the /tmp directory, enter the following command:

```
# bdf /tmp
```

If the free space available in the /tmp directory is less than what is required, then complete one of the following steps:

- Delete unnecessary files from the /tmp directory to meet the disk space requirement.
- Set the TMP and TMPDIR environment variables when setting the oracle user's environment.
- Extend the file system that contains the /tmp directory.
- **4.** To determine the amount of free disk space on the system, enter the following command:
  - # bdf
- **5.** To determine if the system architecture can run the software, enter the following command:

```
# uname -m
```

Verify that the processor architecture matches the Oracle software release to install. For example, you should see the following for a x86-64 bit system:

```
ia64 (itanium)
```

If you do not see the expected output, then you cannot install the software on this system.

**6.** To view the shared memory kernel parameters (shmmi, shmseg, and shmmax) and determine if any changes are necessary for your system., run the following command:

```
# kctune -v shmmni
# kctune -v shmseg
# kctune -v shmmax
```

Use the kctune shmmi=1024 command to set the memory kernel parameter to the required value.

## 3.2 General Server Minimum Requirements

Ensure the following general minimum requirements on your system:

- Ensure that the system is started with run level 3.
- Ensure display cards provide at least 1024 x 768 display resolution, so that Oracle Universal Installer displays correctly while performing a system console-based installation.

## 3.3 Server Storage Minimum Requirements

Ensure that your system meets the following storage requirements:

 Ensure that your system meets the disk space requirement for software files described in the following table:

Table 1 Disk Space Requirements for Software Files on HP-UX Itanium Systems

| Installation Type | Disk Space |
|-------------------|------------|
| Instant Client    | 442 MB     |
| Administrator     | 2.6 GB     |
| Runtime           | 2.0 GB     |

• At least 130 MB of space in the /tmp directory.

If the free space available in the /tmp directory is less than what is required, then complete one of the following steps:

- Delete unnecessary files from the /tmp directory to meet the disk space requirement.
- Set the TMP and TMPDIR environment variables when setting the oracle user's environment.
- Extend the file system that contains the /tmp directory.

## 3.4 Server Memory Minimum Requirements

Ensure that your system meets the following memory requirements:

At least 256 MB of RAM

The following table describes the relationship between installed RAM and the configured swap space recommendation:

Table 2 Swap Space Requirements

| RAM                       | Swap Space                |
|---------------------------|---------------------------|
| 256 MB                    | 3 times the size of RAM   |
| Between 256 MB and 512 MB | 2 times the size of RAM   |
| Between 512 MB and 2 GB   | 1.5 times the size of RAM |
| Between 2 GB and 16 GB    | Equal to the size of RAM  |
| More than 16 GB           | 16 GB                     |

# 4 Reviewing Operating System Security Common Practices

Secure operating systems are an important basis for general system security. Ensure that your operating system deployment is in compliance with common security practices as described in your operating system vendor security guide.

# 5 About Operating System Requirements

Depending on the products that you intend to install, verify that you have the required operating system kernel and packages installed.

Requirements listed in this document are current as of the date listed on the title page. To obtain the most current information about kernel requirements, see the online version at the following URL:

```
http://docs.oracle.com/
```

Oracle Universal Installer performs checks your system to verify that it meets the listed operating system package requirements. To ensure that these checks complete successfully, verify the requirements before you start Oracle Universal Installer.

# 6 Operating System Requirements for HP-UX Itanium Systems

The compiler and patches listed in this section are supported on HP-UX Itanium systems for Oracle Database and Oracle Grid Infrastructure 12c:

## 6.1 Supported HP-UX Release on Itanium

Use the following table to check the minimum supported HP-UX Itanium operating system requirements for Oracle Database:

Table 3 HP-UX Itanium Minimum Operating System Requirements

| Item                         | Minimum Requirement                                                                                                    |
|------------------------------|----------------------------------------------------------------------------------------------------|
| HP-UX 11.31 operating system | HP-UX 11i V3 patch Bundle Sep/ 2008 (B.11.31.0809.326a) or higher                                                                                                    |
| Patches for HP-UX 11.31      | The following packages (or later versions) must be installed:                                                                                                    |
|                              | PHCO_43503 - 11.31 diskowner(1M) cumulative patch PHKL_38038 - 11.31 vm cumulative patch PHKL_38938 - 11.31 SCSI cumulative I/O patch PHKL_40941 - 11.31 scheduler cumulative patch PHSS_36354 - 11.31 assembler patch PHSS_37042 - 11.31 hppac PHSS_37959 - Libcl patch for alternate stack issue fix (QXCR1000818011) PHSS_38141 - 11.31 aC++ Runtime PHSS_39094 - 11.31 linker + fdp cumulative patch PHSS_39100 - 11.31 Math Library Cumulative Patch PHSS_39102 - 11.31 Integrity Unwind Library |

# 7 Additional Drivers and Software Packages for HP-UX Itanium Systems

You are not required to install additional drivers and packages, but you may choose to install or configure drivers and packages in the following list:

- Installation Requirements for Open Database Connectivity
- Installation Requirements for Oracle Messaging Gateway
- Installation Requirements for Programming Environments
- Installation Requirements for Web Browsers

**See Also:** "Oracle Application Express Installation Requirements" and "Recommended Pre-installation Tasks" in *Oracle Application Express Installation Guide* 

## 7.1 Installation Requirements for Open Database Connectivity

Review the following sections if you plan to install Open Database Connectivity (ODBC):

- About ODBC Drivers and Oracle Database
- Installing ODBC Drivers for HP-UX Itanium Systems

#### 7.1.1 About ODBC Drivers and Oracle Database

Open Database Connectivity (ODBC) is a set of database access APIs that connect to the database, prepare, and then run SQL statements on the database. An application that uses an ODBC driver can access non-uniform data sources, such as spreadsheets and comma-delimited files.

## 7.1.2 Installing ODBC Drivers for HP-UX Itanium Systems

Oracle ODBC driver on HP-UX Itanium is certified with ODBC Driver Manager 2.3.1. To use ODBC, you must also install gcc 4.2.3 or later.

You do not require ODBC drivers for Oracle Clusterware or Oracle Database.

Download and install the ODBC Driver from the following website:

http://www.unixodbc.org/

## 7.2 Installation Requirements for Oracle Messaging Gateway

Review the following sections to install Oracle Messaging Gateway:

- About Oracle Messaging Gateway
- Installing Oracle Messaging Gateway

#### 7.2.1 About Oracle Messaging Gateway

Oracle Messaging Gateway is a feature of Oracle Database. It enables communication between applications based on non-Oracle messaging systems and Oracle Streams Advanced Queuing.

Oracle Messaging Gateway supports the integration of Oracle Streams Advanced Queuing (AQ) with applications based on WebSphere and TIBCO Rendezvous. For information on supported versions see *Oracle Database Advanced Queuing User's Guide*.

### 7.2.2 Installing Oracle Messaging Gateway

Oracle Messaging Gateway is installed with the Enterprise Edition of Oracle Database.

Check My Oracle Support Certification for current requirements:

If you require a CSD for IBM WebSphere MQ, then see the following website for download and installation information:

http://www-01.ibm.com/support/docview.wss?uid=swg21182310

## 7.3 Installation Requirements for Programming Environments

Review the following sections to install programming environments:

- About Programming Environments and Oracle Database
- Configuring Support for Programming Environments

### 7.3.1 About Programming Environments and Oracle Database

Oracle Database supports multiple programming languages for application development in different environments. Some languages require that you install additional compiler packages for the operating system.

Programming environments are options. They are not required for Oracle Database.

**See Also:** Oracle Database Development Guide for an overview of programming environments

## 7.3.2 Configuring Support for Programming Environments

Ensure that your system meets the requirements for the programming environment you want to configure:

Table 4 Requirements for Programming Environments

| Programming<br>Environments                                                                   | Support Requirements                                                                                                    |
|-----------------------------------------------------------------------------------------------|----------------------------------------------------------------------------------------------------|
| Java Database Connectivity<br>(JDBC) / Oracle Call Interface<br>(OCI)                         | Use JDK 6 (1.6.0.16) or JDK 7 (1.7.0.00) or later with the JNDI extension with Oracle Java Database Connectivity and Oracle Call Interface drivers. |
|                                                                                               | JDK 6 (1.6.0.16) is installed with this release.                                                                                                    |
|                                                                                               | Note: These are not mandatory for the database installation.                                                                                        |
| Pro*C/C++, Oracle Call Interface, Oracle C++ Call Interface, Oracle XML Developer's Kit (XDK) | Compiler Version: A.06.20 (HP C/aC++ Swlist Bundle - C.11.31.04) - Sep 2008                                                                         |
|                                                                                               | Patch for HP-UX 11i V3 (11.31) on HP-UX Itanium:                                                                                                    |
|                                                                                               | PHSS_39824 - 11.31 HP C/aC++ Compiler (A.06.23) patch PHSS_39826 - 11.31 u2comp/be/plugin (C.06.23) patch                                           |
|                                                                                               | Additional patches may be needed depending on applications you deploy.                                                                              |
| VERITAS File System                                                                           | PHKL_39773 - 11.31 VRTS 5.0 GARP6 VRTSvxfs Kernel Patch                                                                                             |
|                                                                                               | <b>Note:</b> The VERITAS file system is optional. This patch is required only if you want to use a VERITAS File System 5.0.                         |
| Pro*FORTRAN                                                                                   | HP FORTRAN/90 - Sep 2008 - release                                                                                                    |
| Pro*COBOL                                                                                     | Micro Focus Server Express 5.1                                                                                                    |

## 7.4 Installation Requirements for Web Browsers

Web browsers are required only if you intend to use Oracle Enterprise Manager Database Express and Oracle Enterprise Manager Cloud Control. Web browsers must support Java Script, and the HTML 4.0 and CSS 1.0 standards. For a list of browsers that meet these requirements see the Enterprise Manager certification matrix on My Oracle Support:

https://support.oracle.com

**See Also:** Oracle Enterprise Manager Cloud Control Basic Installation Guide for steps on how to access the Enterprise Manager certification matrix

# 8 Checking the Software Requirements

To check the software requirements, perform the following steps:

**1.** To determine the distribution and version of HP-UX installed, enter the following command:

```
# uname -a
```

The output of this command is similar to the following:

```
HP-UX hostname B.11.31 U ia64 4156074294 unlimited-user license
```

In this example, the version of HP-UX is 11.31 and the processor is Itanium.

**2.** To determine the compiler installed, enter the following command:

```
# /usr/sbin/swlist -l product | grep -i compiler
```

**3.** To determine if a patch is installed, enter a command similar to the following:

```
# /usr/sbin/swlist -l patch | grep PHSS_37959
```

Alternatively, to list all installed patches, enter the following command:

```
# /usr/sbin/swlist -l patch | more
```

If a required patch is not installed, then download it from the HP Support Center website and install it:

```
http://www.hp.com/
```

If the website has a recent version of the patch, then download and install that version.

**4.** To verify if the system meets the minimum patch bundle requirements, use the following command:

```
# /usr/sbin/swlist -l bundle | grep QPK
```

The QPK (Quality Pack) bundles have version numbers of the form B.11.31.0809.326a (for the September 2008 release), B.11.31.0903.334a (for the March 2009 release), and so on.

If a required bundle, product, or fileset is not installed, then you must install it. See your operating system or software documentation for information about installing products.

**Note:** There may be more recent versions of the patches listed in the preceding paragraph that are installed on the system. If a listed patch is not installed, then determine if a more recent version is installed before installing the version listed.

**5.** If you require a CSD for WebSphere MQ, then refer to the following website for download and installation information:

```
http://www-01.ibm.com/support/docview.wss?uid=swg21182310
```

# 9 Separate 32-Bit Client Software for 64-Bit Platforms

The 64-bit Oracle Database Client software does not contain any 32-bit client binaries. If you require 32-bit client binaries on 64-bit platforms, then install the 32-bit binaries from the respective 32-bit client software into a separate Oracle home.

The 64-bit Oracle Database Client preinstallation requirements apply to 32-bit Oracle Database Client also.

**See Also:** My Oracle Support note 883702.1 for more information:

```
https://support.oracle.com/CSP/main/article?cmd=show&type=NO T&id=883702.1
```

# 10 Creating Required Operating System Group and User

The following local operating system group and user must exist on the system:

- The Oracle Inventory group (oinstall)
- The Oracle software owner (oracle)

To determine if this group and user already exist, and if required, to create them, follow these steps:

**1.** To determine if the oinstall group exists, enter the following command:

```
# more /var/opt/oracle/oraInst.loc
```

If the oraInst.loc file exists, then the output from this command is similar to the following:

```
inventory_loc=/u01/app/oracle/oraInventory
inst_group=oinstall
```

The inst\_group parameter shows the name of the Oracle Inventory group (oinstall).

- **2.** If necessary, enter the following command to create the oinstall group:
  - # /usr/sbin/groupadd oinstall
- **3.** To determine whether the oracle user exists and belongs to the correct groups, enter the following command:

```
# id oracle
```

If the oracle user exists, then this command displays information about the groups to which the user belongs. The output should be similar to the following, indicating that oinstall is the primary group:

```
uid=440(oracle) gid=200(oinstall) groups=201(dba),202(oper)
```

- **4.** If necessary, complete one of the following actions:
  - If the oracle user exists, but its primary group is not oinstall, then enter a command similar to the following, where the -g option specifies oinstall as the primary group and the -G option specifies any existing groups to which the oracle user belongs:
    - # /usr/sbin/usermod -g oinstall -G dba oracle
  - If the oracle user does not exist, then enter the following command to create it:
    - # /usr/sbin/useradd -g oinstall [-G dba] oracle

This command creates the oracle user and specifies:

- oinstall as the primary group
- dba as an optional secondary group
- **5.** Enter the following command to set the password of the oracle user:
  - # passwd oracle

# 11 Creating an Oracle Base Directory

Before you create an Oracle base directory, you must identify an appropriate file system with disk space.

To create the Oracle base directory:

**1.** Enter the following command to display information about all mounted file systems:

# bdf

This command displays information about all the file systems mounted on the system, including:

- The physical device name
- The total amount, used amount, and available amount of disk space
- The mount point directory for that file system
- **2.** From the display, identify either one or two file systems that meet the disk space requirements mentioned earlier in this section.
- **3.** Note the name of the mount point directory for each file system that you identified.
- **4.** Enter commands similar to the following to create the recommended subdirectories in the mount point directory that you identified and set the appropriate owner, group, and permissions on them:

```
# mkdir /mount_point/oradata
```

- # chown oracle:oinstall /mount\_point/oradata
- # chmod 775 /mount\_point/oradata

## 12 Configuring Oracle Software Owner Environment

You run Oracle Universal Installer from the oracle account. However, before you start Oracle Universal Installer you must configure the environment of the oracle user. To configure the environment, you must:

- Set the default file mode creation mask (umask) to 022 in the shell startup file.
- Set the DISPLAY environment variable.

**Caution:** Use shell programs supported by your operating system vendor. If you use a shell program that is not supported by your operating system, then you can encounter errors during installation.

To set the oracle user's environment:

- **1.** Start a new X terminal session (xterm).
- **2.** Enter the following command to ensure that X Window applications can display on this system:

```
$ xhost + RemoteHost
```

where RemoteHost is the fully qualified remote host name. For example:

```
$ xhost + somehost.example.com
```

- **3.** If you are not logged in to the system where you want to install the software, then log in to that system as the oracle user.
- **4.** If you are not logged in as the oracle user, then switch user to oracle:

```
$ su - oracle
```

**5.** To determine the default shell for the oracle user, enter the following command:

```
$ echo $SHELL
```

- **6.** To run the shell startup script, enter one of the following commands:
  - Bash shell:

```
$ . ./.bash_profile
```

Bourne or Korn shell:

```
$ . ./.profile
```

C shell:

```
% source ./.login
```

- **7.** If you are not installing the software on the local system, then enter a command similar to the following to direct X applications to display on the local system:
  - Bourne, Bash, or Korn shell:

```
$ DISPLAY=local_host:0.0
```

C shell:

```
% setenv DISPLAY local_host:0.0
```

- In this example, <code>local\_host</code> is the host name or IP address of the system to use to display Oracle Universal Installer (your workstation or PC).
- **8.** If you determined that the /tmp directory has less than 400 MB of free disk space, then identify a file system with at least 400 MB of free space and set the TMP and TMPDIR environment variables to specify a temporary directory on this file system:
  - **a.** To determine the free disk space on each mounted file system, use the following command:

```
# df -k
```

**b.** If necessary, enter commands similar to the following to create a temporary directory on the file system that you identified, and set the appropriate permissions on the directory:

```
$ sudo mkdir /mount_point/tmp
$ sudo chmod a+wr /mount_point/tmp
# exit
```

- **c.** Enter commands similar to the following to set the TMP and TMPDIR environment variables:
  - \* Bourne, Bash, or Korn shell:

```
$ TMP=/mount_point/tmp
$ TMPDIR=/mount_point/tmp
$ export TMP TMPDIR
```

\* C shell:

```
% setenv TMP /mount_point/tmp
% setenv TMPDIR /mount_point/tmp
```

9. If you have had an existing installation on your system, and you are using the same user account to install this installation, then unset the ORACLE\_HOME, ORACLE\_BASE, ORACLE\_SID, TNS\_ADMIN environment variables and any other environment variable set for the Oracle installation user that is connected with Oracle software homes.

Enter the following commands to ensure that the ORACLE\_HOME, ORACLE\_BASE, ORACLE\_SID and TNS\_ADMIN environment variables are not set:

■ Bourne, Bash, or Korn shell:

```
$ unset ORACLE_HOME
$ unset ORACLE_BASE
$ unset ORACLE_SID
$ unset TNS_ADMIN
```

C shell:

```
% unsetenv ORACLE_HOME
% unsetenv ORACLE_BASE
% unsetenv ORACLE_SID
% unsetenv TNS ADMIN
```

Use the following command to check the PATH environment variable:

```
$ echo $PATH
```

Ensure that the <code>\$ORACLE\_HOME/bin</code> path is removed from your PATH environment variable.

**Note:** If the ORACLE\_HOME environment variable is set, then Oracle Universal Installer uses the value that it specifies as the default path for the Oracle home directory. If you set the ORACLE\_BASE environment variable, then Oracle recommends that you unset the ORACLE\_HOME environment variable and choose the default path suggested by Oracle Universal Installer.

**10.** To verify that the environment has been set correctly, enter the following commands:

```
$ umask
$ env | more
```

Verify that the umask command displays a value of 22, 022, or 0022 and the environment variables that you set in this section have the correct values.

# 13 Mounting the Product Disc

On most HP-UX Itanium systems, the product disc mounts automatically when you insert it into the drive. If the disc does not mount automatically, follow these steps to mount it:

**1.** Switch user to root:

```
$ su - password:
```

If necessary, enter the following command to unmount the currently mounted disc, then remove it from the drive:

```
# /usr/sbin/umount /SD_DVD
```

In this example, /SD\_DVD is the mount point directory for the disc drive.

**3.** Insert the appropriate disc into the disc drive, then enter a command similar to the following to mount it:

```
# /usr/sbin/mount -F cdfs -o rr /dev/dsk/cxtydz /SD_DVD
```

In this example,  $/SD_DVD$  is the disc mount point directory and /dev/dsk/cxtydz is the device name for the disc device, for example /dev/dsk/c0t2d0.

**4.** If Oracle Universal Installer is displaying the Disk Location dialog box, enter the disc mount point directory path, for example:

```
/SD DVD
```

# 14 Installing Oracle Database Client

After configuring the oracle user's environment, start Oracle Universal Installer and install Oracle Database Client as follows:

■ Log on as the Oracle software owner user (typically, oracle) to the computer on which to install Oracle components.

- If you are installing the software from installation media, then mount the disk if it is not mounted.
- To start Oracle Universal Installer, enter the following command:

```
$ /directory_path/runInstaller
```

If the installation files are on the hard disk, change to the client directory and enter the following command:

\$ ./runInstaller

If Oracle Universal Installer is not displayed, then refer to *Oracle Database Client Installation Guide for HP-UX Itanium* for information about how to troubleshoot X Window display problems.

- The following table describes the recommended action for each Oracle Universal Installer screen. Use the following guidelines to complete the installation:
  - If you need more assistance, or to choose an option that is not a default, click
     Help for additional information.
  - If you encounter errors while installing or linking the software, then refer to *Oracle Database Installation Guide* for information about troubleshooting.

**Note:** If you have completed the tasks listed previously, then you can complete the installation by choosing the default values on most screens.

- 1. If you have an existing Oracle Database Client 12c Release 1 (12.1.0.1) or later installed on your system, the Select Installation Mode screen is displayed. Select New Install to install Oracle Database Client software in a new location, or select Upgrade and follow the instructions in the "Performing an In-place Oracle Database Client Upgrade" section in Oracle Database Client Installation Guide for HP-UX Itanium to upgrade an earlier release of Oracle Database Client.
- **2.** In the Select Installation Type screen, select the type of installation: Instant Client, Administrator, or Runtime and click **Next.**
- **3.** The Select Product Languages screen enables you to select the language in which you want to run the product.
  - Select the product language from the Available Languages list, transfer it to the Selected Languages list. Click **Next.**
  - This screen is not displayed if you select Instant Client as the type of installation in Step 2.
- **4.** In the Specify Installation Location screen, enter the following details:

**Oracle Base:** This path appears by default. You can change the path based on your requirement. The Oracle Base section is not displayed if you select Instant Client as the type of installation in Step 2.

In the **Software Location** section, accept the default value or enter the Oracle home directory path in which you want to install Oracle components. The directory path should not contain spaces. Click **Next.** 

5. In the Create Inventory screen, you are prompted by the installer to specify the directory path for central inventory the first time you install Oracle software on your computer. Select the oralnventory Group Name of the operating system group that should own the Oracle Inventory directory (the Oracle Inventory group), and click Next.

**Note:** By default, the Oracle Inventory directory is not installed under the Oracle Base directory. This is because all Oracle software installations share a common Oracle Inventory, so there is only one Oracle Inventory for all users, whereas there is a separate Oracle Base for each user.

**6.** The Perform Prerequisite Checks screen verifies if your computer meets the minimum system requirements to install the desired product. Click **Next.** 

**Note**: Oracle recommends that you use caution in checking the Ignore All option. If you check this option, then Oracle Universal Installer may not confirm if your system can install Oracle Database successfully.

7. Review the information displayed in the Summary screen, and click Finish.

**Note:** You can save all the installation steps into a response file by clicking **Save Response File**. Later, this file can be used for a silent installation.

- **8.** The Install Product screen states the progress of a client installation. After Oracle Database Client is installed, execute the root.sh script as a root user to complete the installation, and click **OK**.
- **9.** In the Finish screen, click **Close** to exit from Oracle Universal Installer.

## 15 What to Do Next?

After you have successfully installed Oracle Database Client, refer to *Oracle Database Client Installation Guide for HP-UX Itanium* for information about required and optional postinstallation steps.

## 16 Additional Information

This section contains information about the following:

- Product Licenses
- Purchasing Licenses and Version Updates
- Contacting Oracle Support Services
- Locating Product Documentation

#### **Product Licenses**

You are welcome to install and evaluate the products included in this media pack for 30 days under the terms of the Trial License Agreement. However, you must purchase a program license if you want to continue using any product after the 30 day

evaluation period. See the following section for information about purchasing program licenses.

#### **Purchasing Licenses and Version Updates**

You can purchase program licenses and updated versions of Oracle products from the Oracle Store website:

https://shop.oracle.com

#### **Contacting Oracle Support Services**

If you have purchased Oracle Product Support, you can call Oracle Support Services for assistance 24 hours a day, seven days a week. For information about purchasing Oracle Product Support or contacting Oracle Support Services, go to the Oracle Support Services website:

http://www.oracle.com/us/support/index.html

#### **Locating Product Documentation**

Product documentation includes information about configuring, using, or administering Oracle products on any platform. The product documentation for Oracle Database products is available in both HTML and PDF formats online:

http://docs.oracle.com/

# 17 Documentation Accessibility

For information about Oracle's commitment to accessibility, visit the Oracle Accessibility Program website at

http://www.oracle.com/pls/topic/lookup?ctx=acc&id=docacc.

#### **Access to Oracle Support**

Oracle customers that have purchased support have access to electronic support through My Oracle Support. For information, visit

http://www.oracle.com/pls/topic/lookup?ctx=acc&id=info or visit http://www.oracle.com/pls/topic/lookup?ctx=acc&id=trs if you are hearing impaired.

Oracle Database Client Installation Guide, 12c Release 1 (12.1) for HP-UX Itanium E56894-02

Copyright © 2015, Oracle and/or its affiliates. All rights reserved.

This software and related documentation are provided under a license agreement containing restrictions on use and disclosure and are protected by intellectual property laws. Except as expressly permitted in your license agreement or allowed by law, you may not use, copy, reproduce, translate, broadcast, modify, license, transmit, distribute, exhibit, perform, publish, or display any part, in any form, or by any means. Reverse engineering, disassembly, or decompilation of this software, unless required by law for interoperability, is prohibited.

The information contained herein is subject to change without notice and is not warranted to be error-free. If you find any errors, please report them to us in writing

If this is software or related documentation that is delivered to the U.S. Government or anyone licensing it on behalf of the U.S. Government, then the following notice is applicable:

U.S. GOVERNMENT END USERS: Oracle programs, including any operating system, integrated software, any programs installed on the hardware, and/or documentation, delivered to U.S. Government end users are "commercial computer software" pursuant to the applicable Federal Acquisition Regulation and agency-specific supplemental regulations. As such, use, duplication, disclosure, modification, and adaptation of the programs, including any operating system, integrated software, any programs installed on the hardware, and/or documentation, shall be subject to license terms and license restrictions applicable to the programs. No other rights are granted to the U.S. Government.

This software or hardware is developed for general use in a variety of information management applications. It is not developed or intended for use in any inherently dangerous applications, including applications that may create a risk of personal injury. If you use this software or hardware in dangerous applications, then you shall be responsible to take all appropriate fail-safe, backup, redundancy, and other measures to ensure its safe use. Oracle Corporation and its affiliates disclaim any liability for any damages caused by use of this software or hardware in dangerous applications.

Oracle and Java are registered trademarks of Oracle and/or its affiliates. Other names may be trademarks of their respective owners.

Intel and Intel Xeon are trademarks or registered trademarks of Intel Corporation. All SPARC trademarks are used under license and are trademarks or registered trademarks of SPARC International, Inc. AMD, Opteron, the AMD logo, and the AMD Opteron logo are trademarks or registered

 $trademarks \ of \ Advanced \ Micro \ Devices. \ UNIX \ is \ a \ registered \ trademark \ of \ The \ Open \ Group.$ 

This software or hardware and documentation may provide access to or information about content, products, and services from third parties. Oracle Corporation and its affiliates are not responsible for and expressly disclaim all warranties of any kind with respect to third-party content, products, and services unless otherwise set forth in an applicable agreement between you and Oracle. Oracle Corporation and its affiliates will not be responsible for any loss, costs, or damages incurred due to your access to or use of third-party content, products, or services, except as set forth in an applicable agreement between you and Oracle.